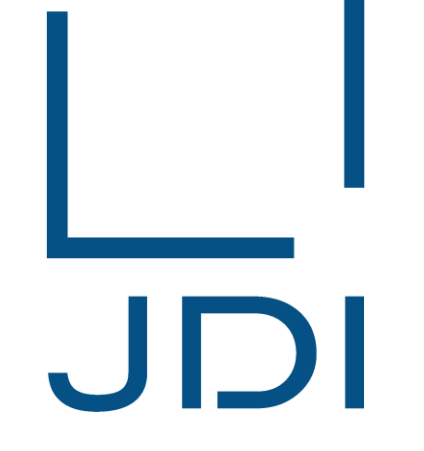

## Japan Display Inc.

紛争鉱物調査システム 「JCOMS」 サプライヤ様向け 回答登録FAQ

> 1版 2018年1月31日

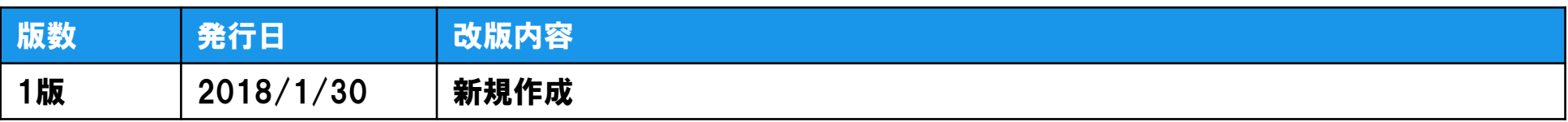

## 1.CMRTファイルのバージョンの間違い

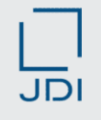

|調査依頼時のCMRTバージョン「5.1」と回答したCMRTファイルのバージョンが異なっています。 CMRTバージョン「5.1」で、回答して下さい。

- 上記のメッセージが表示された場合、調査依頼時に指定されたバージョンと異なるバージョンのCMRTファイ ルで登録されています。
- 正しいバージョンのCMRTファイルで回答を作成し、回答登録を行って下さい。
- □ CMRTファイルのバージョンは、「Declaration」シートに表示されていますので、回答登録前に調査依頼に指 定されたバージョンと一致しいているか確認をお願いします。

なお、調査依頼時に指定されたバージョンのCMRTファイルは、回答登録画面からダウンロード可能です。

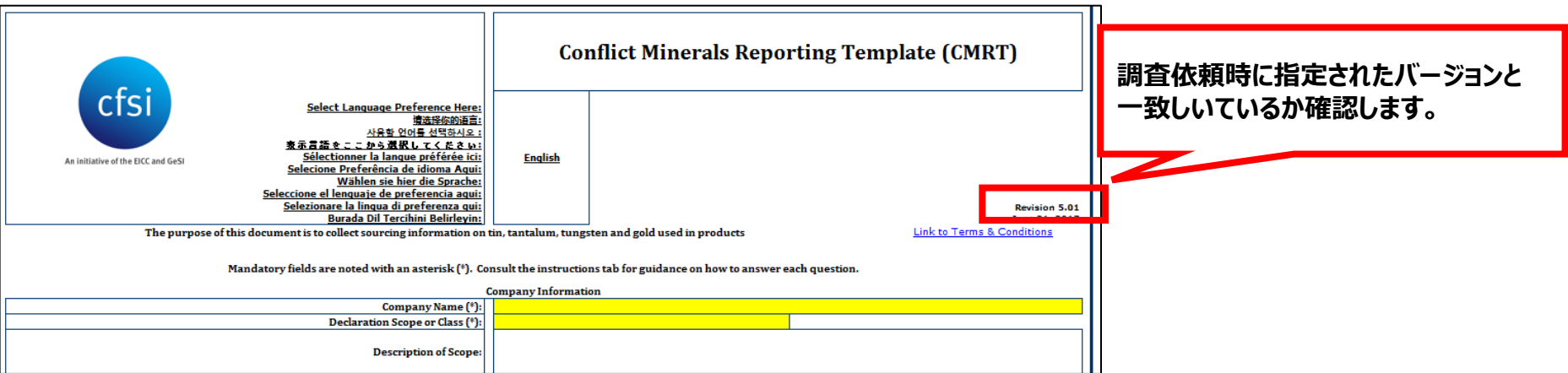

## 2.品目コードの間違い

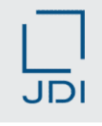

「Product List」シートに調査対象製品以外の製品が含まれています。 「製造者の製品番号」を確認して、調査対象製品以外の製品を削除して下さい。

- 上記のメッセージが表示された場合、 「Product List」シートに調査対象の品目コード以外の品目コードが CMRTファイルに入力されています。
- 「Product List」シートには、調査対象の品目コードのみを入力して回答登録を行って下さい。
- □ 調査対象の品目コードは、回答登録画面の「調査部品一覧」で確認できますので、回答登録前に「調査部 品一覧」の品目コードと「Product List」シートに入力された品目コードが一致しているか確認をお願いします。 また、 「Product List」シートに入力された品目コードの前後にスペースが入力されていないか確認をお願い します。

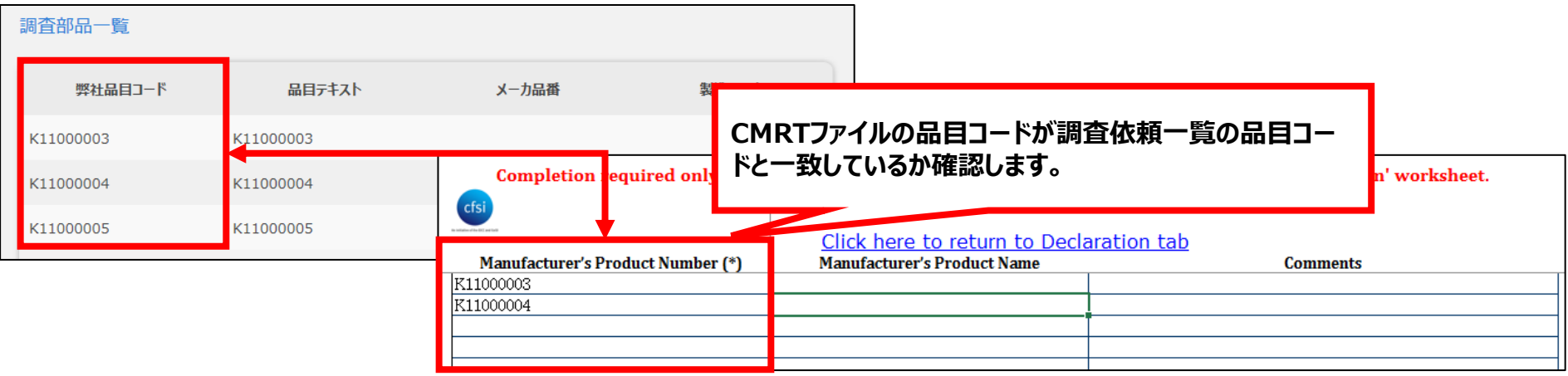

ファイルにパスワードが設定されているか、EXCEL以外のファイルです。 ファイルのパスワードを解除するか、EXCELファイルを登録して下さい。

- 上記メッセージが表示された場合、「Smelter List」シートに過去に回答したCMRTファイルからコピー&ペー ストで回答内容をコピーしたことにより、コピー元のファイルへのリンクが作成されている場合があります。
- コピー元のファイルへのリンクが作成されたCMRTファイルは使用できないため、新しく回答用のCMRTファイ ルを作成して下さい。

なお、「Smelter List」シートには、過去に回答したCMRTファイルからコピー&ペーストで回答内容をコピーせ ず、直接データを入力してCMRTファイルを作成して下さい。コピー&ペーストが必要な場合は、A列の「製錬 業者識別番号」だけを入力して下さい。

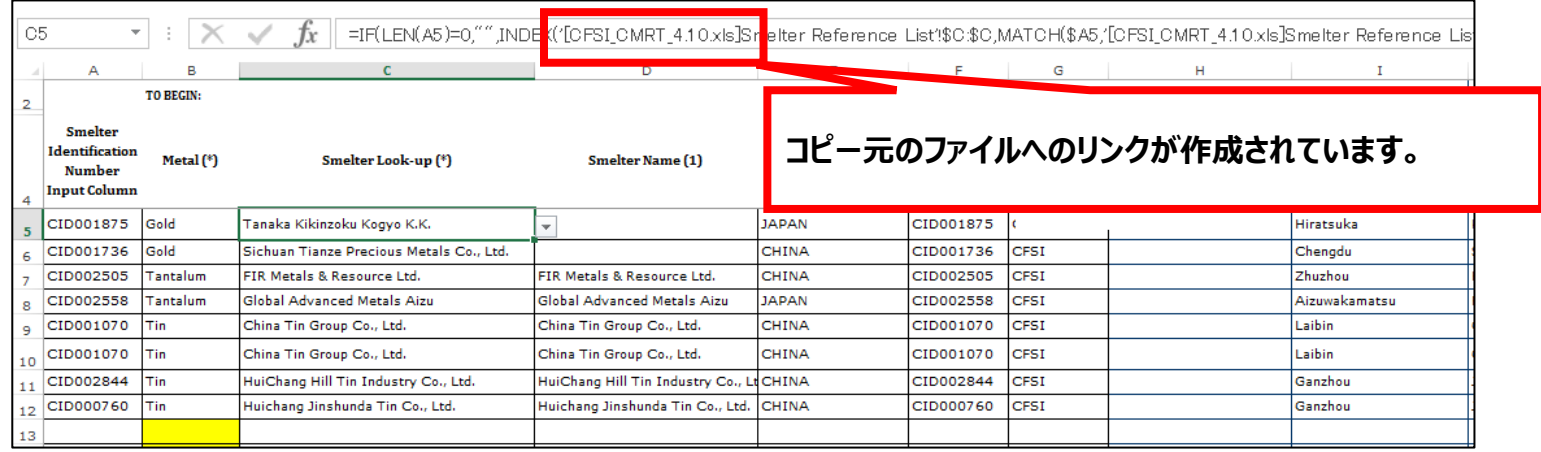

## 4.CMRTファイルでのチェックのお願い

JDI

□ 回答登録前に回答内容に間違いが無いかCMRTファイルでチェックが行えます。 □ 回答内容に間違いがある場合、 「Checker」シートで該当箇所が赤色の網掛けで表示されます。 「Checker」シートのチェック結果を確認し、登録前にCMRTファイルの修正をお願いします。

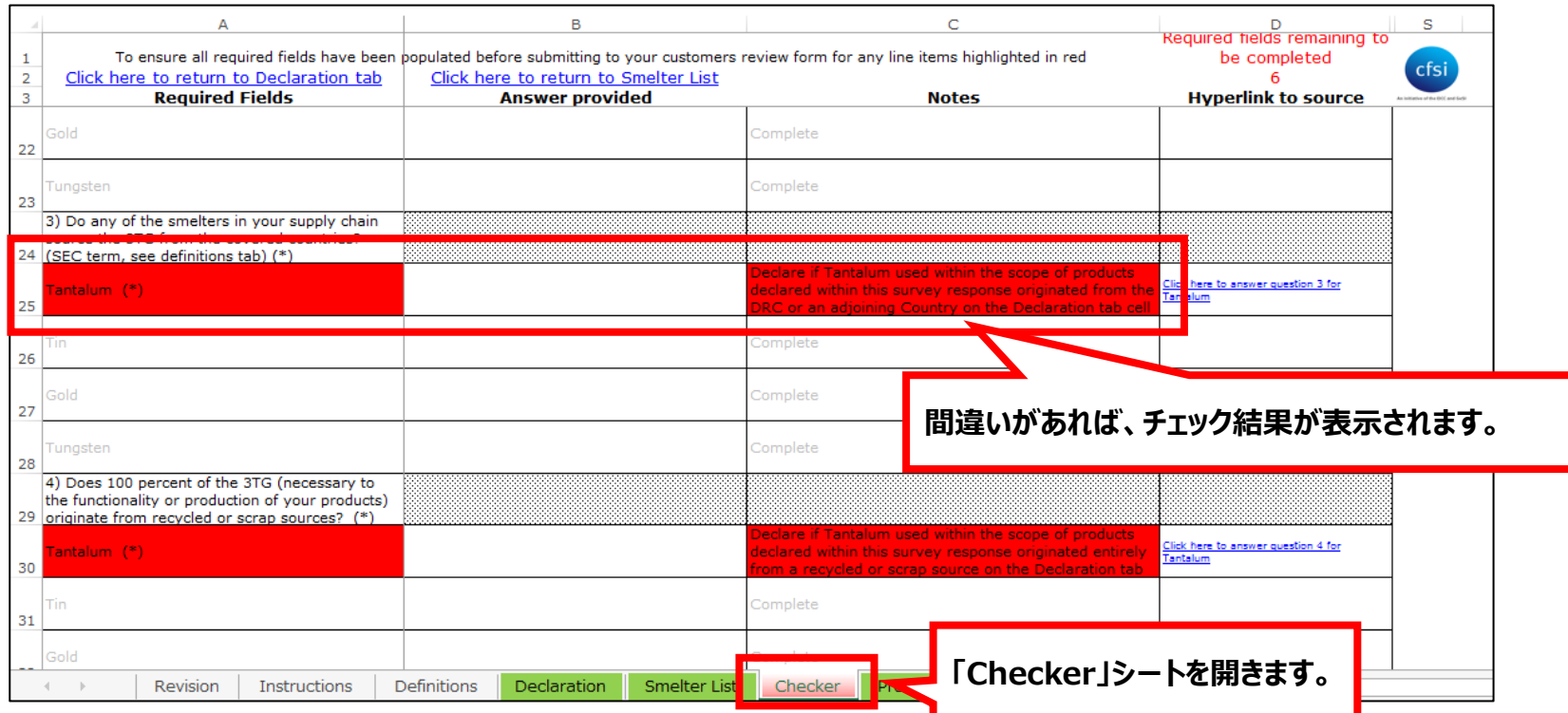